# Salal *PAL*

**Phone Access Line** 206.298.9394 | 800.562.5515

# Helpful Hints:

#### Entering Member Number and PIN

Your member number is a unique identifier assigned to you at the time of account opening. Enter the number when prompted, followed by #, then WAIT for the prompt to enter your PIN, followed by #.

#### Account ID Numbers

Your account ID number is the number following your member number that identifies each deposit or loan account. For a list of accounts, go to the **MAIN MENU**, select an option, press **1** for account information, then press **2** for a list.

#### PIN

You can reset your PIN at anytime, but can never re-use a PIN. If you haven't used PAL before, the system will prompt you to select a PIN.

#### Account Balance

The account information provides the current balance and available balance (minus any holds).

#### Checks and Deposits

You can search for checks or deposits by date, amount/ range or check number. To find out what has cleared your account, go to the **MAIN MENU**, select **1** for account information, then press **2** for account history.

## Virtual Branch

**Phone** 206.298.9394 | 800.562.5515 **Speech & Hearing Assistance** Dial 711 for TTY relay services to connect you with 800.562.5515. **Website** SalalCU.org

### Mobile & Online Banking

Enroll in digital banking to easily check balances, transfer funds, send secure messages for personalized account service, and more! Visit SalalCU.org or search your app store for "Salal."

## Menu Options

The system's default is Voice Response. Press 1 to use Touch Tone. The instructions below are for Touch Tone only.

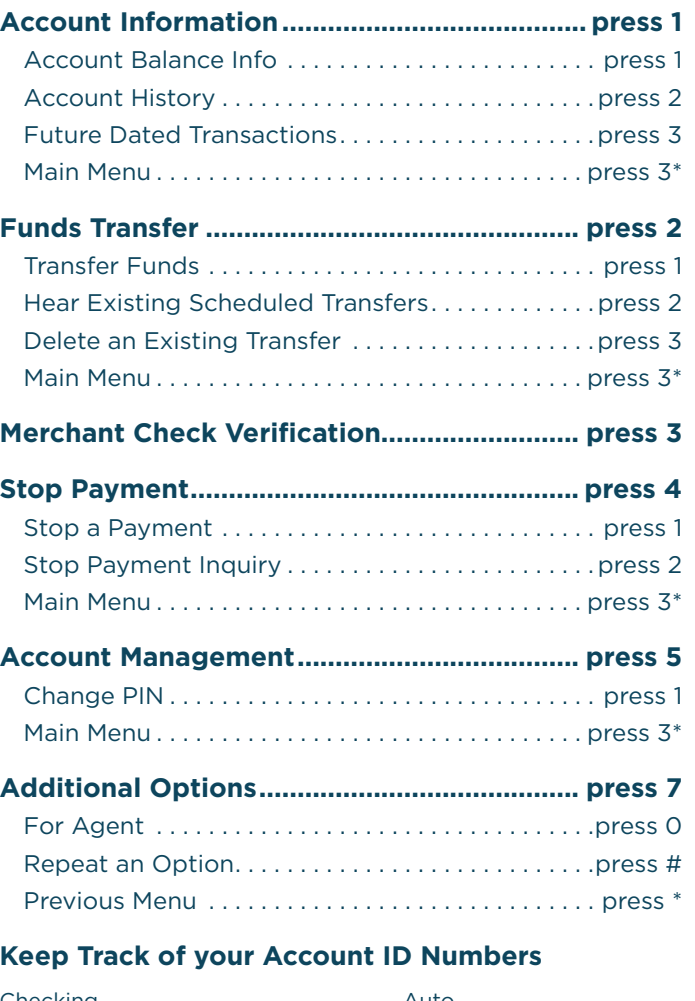

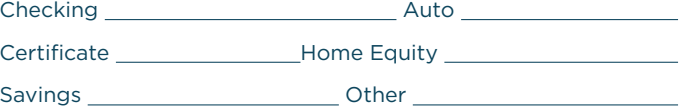

Federally Insured by NCUA | Equal Housing Opportunity

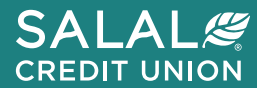